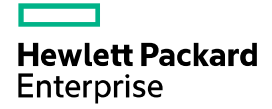

# HPE FlexNetwork HSR6600 Routers Comware 7 OpenFlow Command Reference

Part number: 5200-3481 Software version: HSR6602-CMW710-R7607 Document version: 6W100-20170412

#### © Copyright 2017 Hewlett Packard Enterprise Development LP

The information contained herein is subject to change without notice. The only warranties for Hewlett Packard Enterprise products and services are set forth in the express warranty statements accompanying such products and services. Nothing herein should be construed as constituting an additional warranty. Hewlett Packard Enterprise shall not be liable for technical or editorial errors or omissions contained herein.

Confidential computer software. Valid license from Hewlett Packard Enterprise required for possession, use, or copying. Consistent with FAR 12.211 and 12.212, Commercial Computer Software, Computer Software Documentation, and Technical Data for Commercial Items are licensed to the U.S. Government under vendor's standard commercial license.

Links to third-party websites take you outside the Hewlett Packard Enterprise website. Hewlett Packard Enterprise has no control over and is not responsible for information outside the Hewlett Packard Enterprise website.

#### **Acknowledgments**

Intel®, Itanium®, Pentium®, Intel Inside®, and the Intel Inside logo are trademarks of Intel Corporation in the United States and other countries.

Microsoft® and Windows® are either registered trademarks or trademarks of Microsoft Corporation in the United States and/or other countries.

Adobe® and Acrobat® are trademarks of Adobe Systems Incorporated.

Java and Oracle are registered trademarks of Oracle and/or its affiliates.

UNIX® is a registered trademark of The Open Group.

# Contents

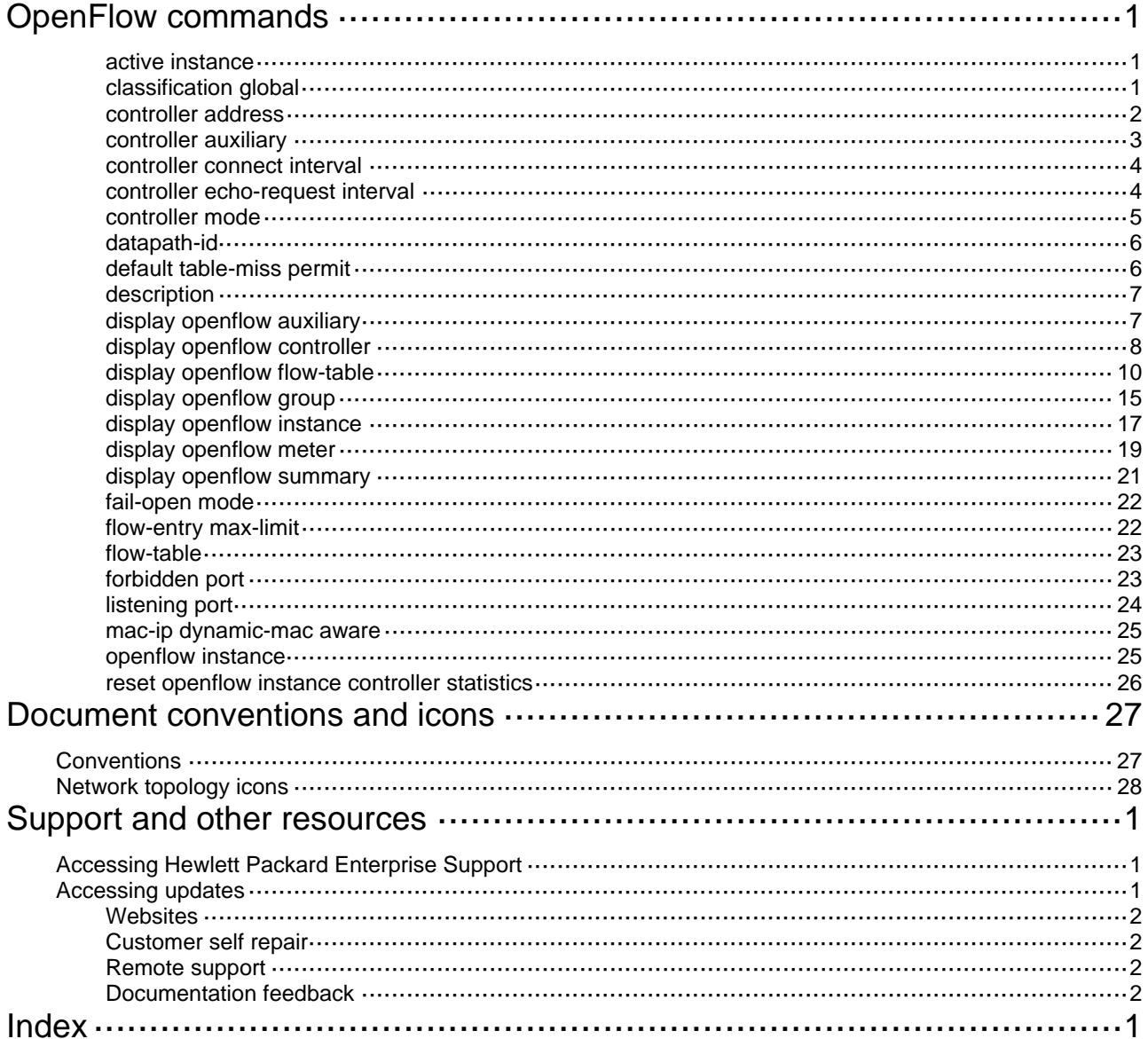

# <span id="page-3-1"></span><span id="page-3-0"></span>**OpenFlow commands**

# <span id="page-3-2"></span>active instance

Use **active instance** to activate an OpenFlow instance.

Use **undo active instance** to deactivate an OpenFlow instance.

### **Syntax**

**active instance** 

**undo active instance**

# **Default**

An OpenFlow instance is not activated.

## **Views**

OpenFlow instance view

# **Predefined user roles**

network-admin

# **Usage guidelines**

If the VLAN configuration or flow table configuration of an activated OpenFlow instance is changed, use this command to reactivate the instance. After the OpenFlow instance is reactivated, it re-establishes connections to controllers if the OpenFlow instance was connected to the controllers before the reactivation.

Reactivating an OpenFlow instance refreshes the configuration data and interrupts communication with the controllers.

### **Examples**

# Activate OpenFlow instance 1. <Sysname> system-view [Sysname] openflow instance 1 [Sysname-of-inst-1] active instance

# <span id="page-3-3"></span>classification global

Use **classification global** to configure the global mode for an OpenFlow instance.

Use **undo classification** to restore the default.

# **Syntax**

**classification global undo classification**

# **Default**

The global mode is not configured for an OpenFlow instance.

# **Views**

OpenFlow instance view

#### **Predefined user roles**

network-admin

# <span id="page-4-0"></span>**Examples**

# Enable the global mode for OpenFlow instance 1.

```
<Sysname> system-view 
[Sysname] openflow instance 1 
[Sysname-of-inst-1] classification global
```
#### **Related commands**

### **display openflow instance**

# <span id="page-4-1"></span>controller address

Use **controller address** to specify a controller for an OpenFlow switch and configure the main connection to the controller.

Use **undo controller address** to delete the main connection to the specified controller.

#### **Syntax**

**controller** *controller-id* **address** { **ip** *ipv4-address* | **ipv6** *ipv6-address* } [ **port** *port-number* ] [ **local address** { **ip** *local-ipv4-address* | **ipv6** *local-ipv6-address* } [ **port** *local-port-number* ] ] [ **ssl**  *ssl-policy-name* ] [ **vrf** *vrf-name* ]

**undo controller** *controller-id* **address**

#### **Default**

An OpenFlow instance does not have a main connection to a controller.

#### **Views**

OpenFlow instance view

#### **Predefined user roles**

network-admin

#### **Parameters**

*controller-id*: Specifies a controller by its ID in the range of 0 to 63.

**ip** *ipv4-address*: Specifies the IPv4 address of the controller.

**ipv6** *ipv6-address*: Specifies the IPv6 address of the controller.

**port** *port-number*: Sets the port number used by the controller to establish TCP connections to the OpenFlow switch. The value range for the port number is 1 to 65535. The default value is 6633.

**local address**: Specifies the source IP address used to establish TCP connections to the controller. When multiple routes are available between a controller and a switch, you can use this keyword to configure a source IP address for the switch. When the switch restarts or an active/standby switchover occurs, the switch can use the original route to reconnect to the controller without selecting a new route.

**ip** *local-ipv4-address*: Specifies the source IPv4 address.

**ipv6** *local-ipv6-address*: Specifies the source IPv6 address.

**port** *local-port-number*: Specifies the source port number in the range of 1 to 65535. If you do not specify this option, the system automatically assigns a source port number for establishing the main connection to the controller.

**ssl** *ssl-policy-name*: Specifies the SSL client policy that the controller uses to authenticate the OpenFlow switch. The *ssl-policy-name* argument is a case-insensitive string of 1 to 31 characters. You must configure a separate SSL client policy for the main connection to each controller.

**vrf** *vrf-name*: Specifies an MPLS L3VPN instance by its name, a case-sensitive string of 1 to 31 characters. If you do not specify a VRF name, the controller is in the public network.

### <span id="page-5-0"></span>**Usage guidelines**

You can specify multiple controllers for an OpenFlow switch. The OpenFlow channel between the OpenFlow switch and each controller can have only one main connection.

The OpenFlow switch uses the main connection to a controller to exchange control messages with the controller to perform the following operations:

- Receive flow table entries or data from the controller.
- Report information to the controller.

As a best practice, configure a unicast IP address for a controller. An OpenFlow switch might fail to establish a connection with the controller that does not use a unicast IP address.

As a best practice, configure a unicast source IP address that is the IP address of a port belonging to the OpenFlow instance. If the source IP address is not a unicast address of a port belonging to the OpenFlow instance, the OpenFlow switch might fail to establish a connection with the controller.

#### **Examples**

# Specify controller 1 for OpenFlow instance 1. The controller's IP address is 1.1.1.1 and the port number is 6666.

<Sysname> system-view [Sysname] openflow instance 1 [Sysname-of-inst-1] controller 1 address ip 1.1.1.1 port 6666

# <span id="page-5-1"></span>controller auxiliary

Use **controller auxiliary** to specify a controller for an OpenFlow switch and configure an auxiliary connection to the controller.

Use **undo controller auxiliary** to delete the specified auxiliary connection to the specified controller.

#### **Syntax**

**controller** *controller-id* **auxiliary** *auxiliary-id* **transport** { **tcp** | **udp** | **ssl** *ssl-policy-name* } [ **address**  { **ip** *ipv4-address* | **ipv6** *ipv6-address* } ] [ **port** *port-number* ]

**undo controller** *id* **auxiliary** *auxiliary-id*

# **Default**

An OpenFlow instance does not have auxiliary connections to a controller.

#### **Views**

OpenFlow instance view

### **Predefined user roles**

network-admin

# **Parameters**

*controller-id*: Specifies a controller by its ID in the range of 0 to 63.

**auxiliary** *auxiliary-id*: Specifies an auxiliary connection ID in the range of 1 to 255.

**transport**: Specifies the transport layer protocol.

**tcp**: Specifies TCP connections.

**udp**: Specifies UDP connections.

**ssl** *ssl-policy-name*: Specifies the SSL client policy that the controller uses to authenticate the OpenFlow switch. The *ssl-policy-name* argument is a case-insensitive string of 1 to 31 characters.

**ip** *ipv4-address*: Specifies the IPv4 address of the controller.

<span id="page-6-0"></span>**ipv6** *ipv6-address*: Specifies the IPv6 address of the controller.

**port** *port-number*: Sets the port number used to establish TCP connections to the controller. The value range for the port number is 1 to 65535. The default value is 6633.

## **Usage guidelines**

The OpenFlow channel might have one main connection and multiple auxiliary connections. Auxiliary connections are used to improve the communication performance between the controller and OpenFlow switches.

Make sure the configuration of an auxiliary connection does not conflict with the configuration of the main connection. Otherwise, the auxiliary connection cannot be established.

An auxiliary connection can have a different destination IP address and port number than the main connection. If no destination IP address and port number are specified, the auxiliary connection uses the destination IP address and port number configured for the main connection.

#### **Examples**

# Specify controller 1 for OpenFlow instance 1 and configure auxiliary connection 1 to the controller.

```
<Sysname> system-view 
[Sysname] openflow instance 1 
[Sysname-of-inst-1] controller 10 auxiliary 1 transport tcp
```
# <span id="page-6-1"></span>controller connect interval

Use **controller connect interval** to set the interval for an OpenFlow instance to reconnect to a controller.

Use **undo controller connect interval** to restore the default.

#### **Syntax**

**controller connect interval** *interval*

**undo controller connect interval**

#### **Default**

An OpenFlow instance reconnects to a controller every 60 seconds.

## **Views**

OpenFlow instance view

## **Predefined user roles**

network-admin

### **Parameters**

*interval*: Specifies the reconnection interval in the range of 10 to 120 seconds.

### **Examples**

# Configure OpenFlow instance 1 to reconnect to a controller every 10 seconds.

```
<Sysname> system-view
```

```
[Sysname] openflow instance 1
```
[Sysname-of-inst-1] controller connect interval 10

# <span id="page-6-2"></span>controller echo-request interval

Use **controller echo-request interval** to set the echo request interval for an OpenFlow switch. Use **undo controller echo-request interval** to restore the default.

# <span id="page-7-0"></span>**Syntax**

**controller echo-request interval** *interval*

#### **undo controller echo-request interval**

# **Default**

The echo request interval is 5 seconds for an OpenFlow switch.

# **Views**

OpenFlow instance view

# **Predefined user roles**

network-admin

### **Parameters**

*interval*: Specifies the echo request interval in the range of 1 to 10 seconds.

# **Examples**

# Set the echo request interval to 10 seconds for OpenFlow instance 1.

```
<Sysname> system-view 
[Sysname] openflow instance 1 
[Sysname-of-inst-1] controller echo-request interval 10
```
# <span id="page-7-1"></span>controller mode

Use **controller mode** to set the controller mode for an OpenFlow instance.

Use **undo controller mode** to restore the default.

#### **Syntax**

**controller mode** { **multiple** | **single** } **undo controller mode**

### **Default**

The controller mode is **multiple**.

## **Views**

OpenFlow instance view

## **Predefined user roles**

network-admin

# **Parameters**

**multiple**: Specifies the **multiple** mode.

**single**: Specifies the **single** mode.

# **Usage guidelines**

In **single** mode, the OpenFlow switch connects to only one controller at a time. When communication with the current controller fails, the OpenFlow instance connects to the controller with the lowest ID among the rest controllers.

In **multiple** mode, the OpenFlow switch simultaneously connects to all controllers. If one or more controllers become invalid or disconnected, the OpenFlow switch continues to exchange messages with the rest of the controllers.

# <span id="page-8-0"></span>**Examples**

# Set all controllers of OpenFlow instance 1 to operate in **single** mode.

```
<Sysname> system-view 
[Sysname] openflow instance 1 
[Sysname-of-inst-1] controller mode single
```
# <span id="page-8-1"></span>datapath-id

Use **datapath-id** to set the datapath ID for an OpenFlow instance.

Use **undo datapath-id** to restore the default.

# **Syntax**

**datapath-id** *id*

#### **undo datapath-id**

# **Default**

The datapath ID of an OpenFlow instance contains the instance ID and the bridge MAC address of the device. The lower 16 bits are the instance ID and the upper 48 bits are the bridge MAC address of the device.

#### **Views**

OpenFlow instance view

### **Predefined user roles**

network-admin

## **Parameters**

*id*: Specifies the datapath ID for the OpenFlow instance, in the range of 1 to 0xFFFFFFFFFFFFFFFF.

# **Examples**

# Set the datapath ID to **0x123456** for OpenFlow instance 1.

```
<Sysname> system-view 
[Sysname] openflow instance 1 
[Sysname-of-inst-1] datapath-id 123456
```
# <span id="page-8-2"></span>default table-miss permit

Use **default table-miss permit** to change the default action of table-miss flow entries to forward packets to the normal pipeline.

Use **undo default table-miss permit** to restore the default.

### **Syntax**

**default table-miss permit**

#### **undo default table-miss permit**

# **Default**

The default action of a table-miss flow entry is to drop packets.

## **Views**

OpenFlow instance view

# <span id="page-9-0"></span>**Predefined user roles**

network-admin

# **Examples**

# Configure the default action of table-miss flow entries to forward packets to the normal pipeline.

```
<Sysname> system-view 
[Sysname] openflow instance 1 
[Sysname-of-inst-1] default table-miss permit
```
# <span id="page-9-1"></span>description

Use **description** to set a description for an OpenFlow instance.

Use **undo description** to restore the default.

## **Syntax**

**description** *text*

**undo description**

# **Default**

An OpenFlow instance does not have a description.

# **Views**

OpenFlow instance view

#### **Predefined user roles**

network-admin

# **Parameters**

*text*: Specifies a description, a case-sensitive string of 1 to 255 characters.

# **Examples**

# Set the description to **test-desc** for OpenFlow instance 1 .

```
<Sysname> system-view 
[Sysname] openflow instance 1 
[Sysname-of-inst-1] description test-desc
```
# <span id="page-9-2"></span>display openflow auxiliary

Use **display openflow auxiliary** to display auxiliary connection information and statistics about received and sent packets for an OpenFlow instance.

### **Syntax**

**display openflow instance** *instance-id* **auxiliary** [ *controller-id* [ **auxiliary** *auxiliary-id* ] ]

# **Views**

Any view

## **Predefined user roles**

network-admin

network-operator

#### **Parameters**

*instance-id*: Specifies an OpenFlow instance by its ID in the range of 1 to 4094.

*controller-id*: Specifies a controller by its ID in the range of 0 to 63.

**auxiliary** *auxiliary-id*: Specifies an auxiliary connection by its ID in the range of 1 to 255.

# <span id="page-10-0"></span>**Examples**

# Display auxiliary connection information for OpenFlow instance 100.

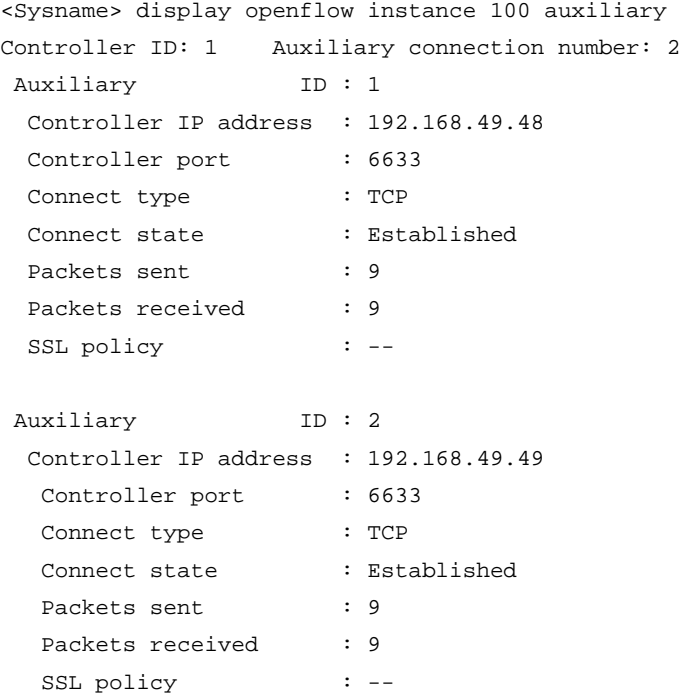

# **Table 1 Command output**

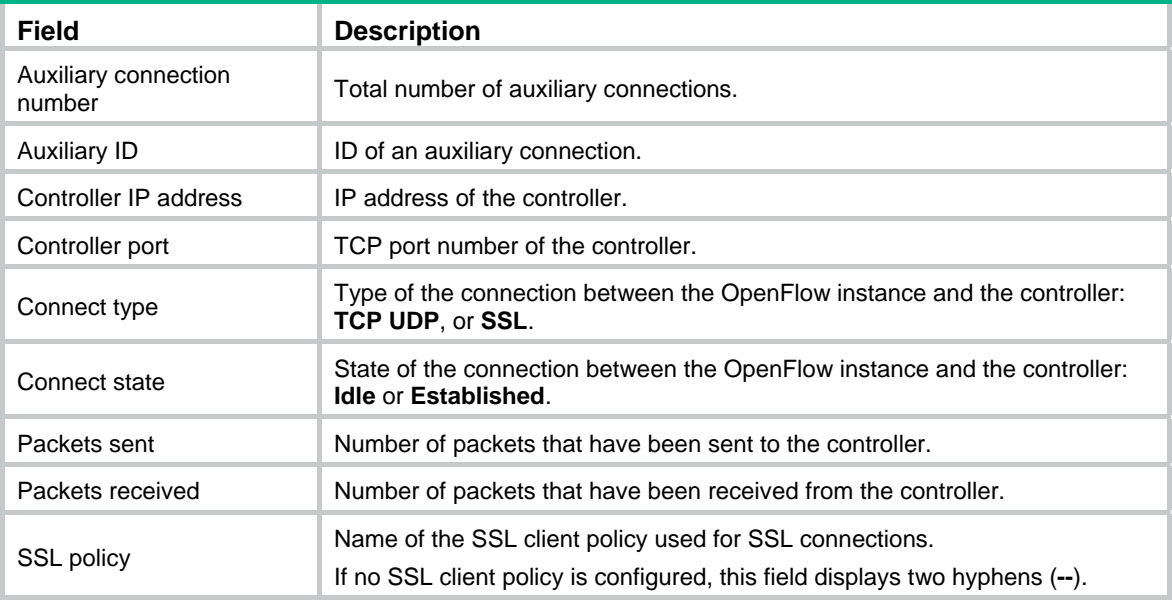

# <span id="page-10-1"></span>display openflow controller

Use **display openflow controller** to display controller information for an OpenFlow instance.

**Syntax** 

**display openflow instance** { *instance-id* { **controller** [ *controller-id* ] | **listened** } }

# **Views**

Any view

# **Predefined user roles**

network-admin

network-operator

# **Parameters**

*instance-id*: Specifies an OpenFlow instance by its ID in the range of 1 to 4094.

*controller-id*: Specifies a controller by its ID in the range of 0 to 63. If you do not specify a controller ID, this command displays information about all controllers for an OpenFlow instance.

**listened**: Specifies the client that connects to the server that is enabled for the OpenFlow instance.

## **Examples**

# Display controller information for OpenFlow instance 100.

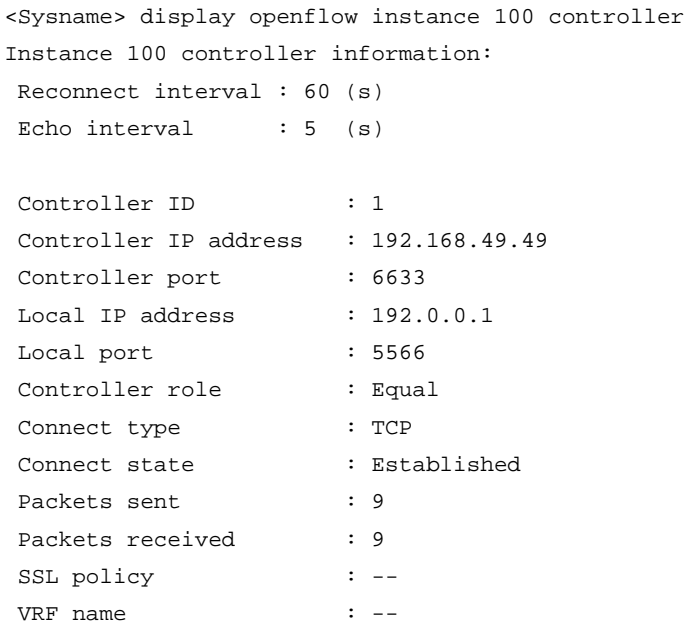

# **Table 2 Command output**

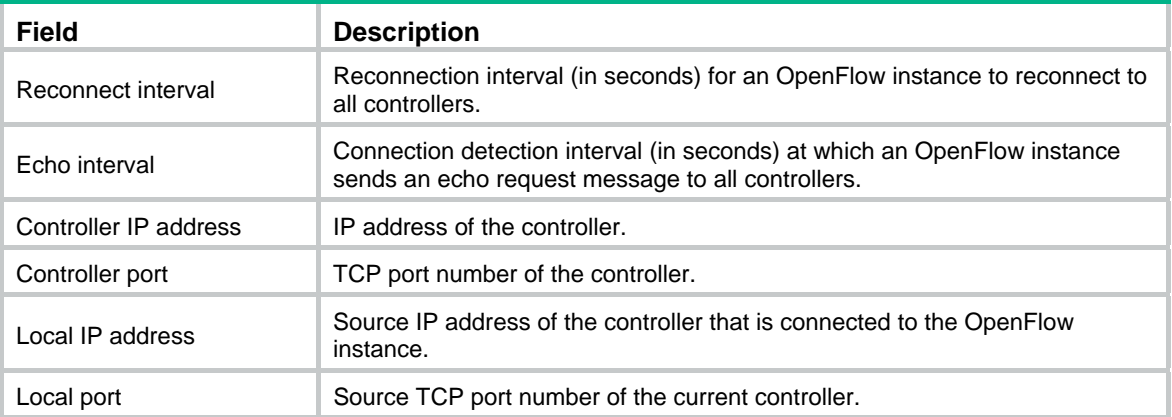

<span id="page-12-0"></span>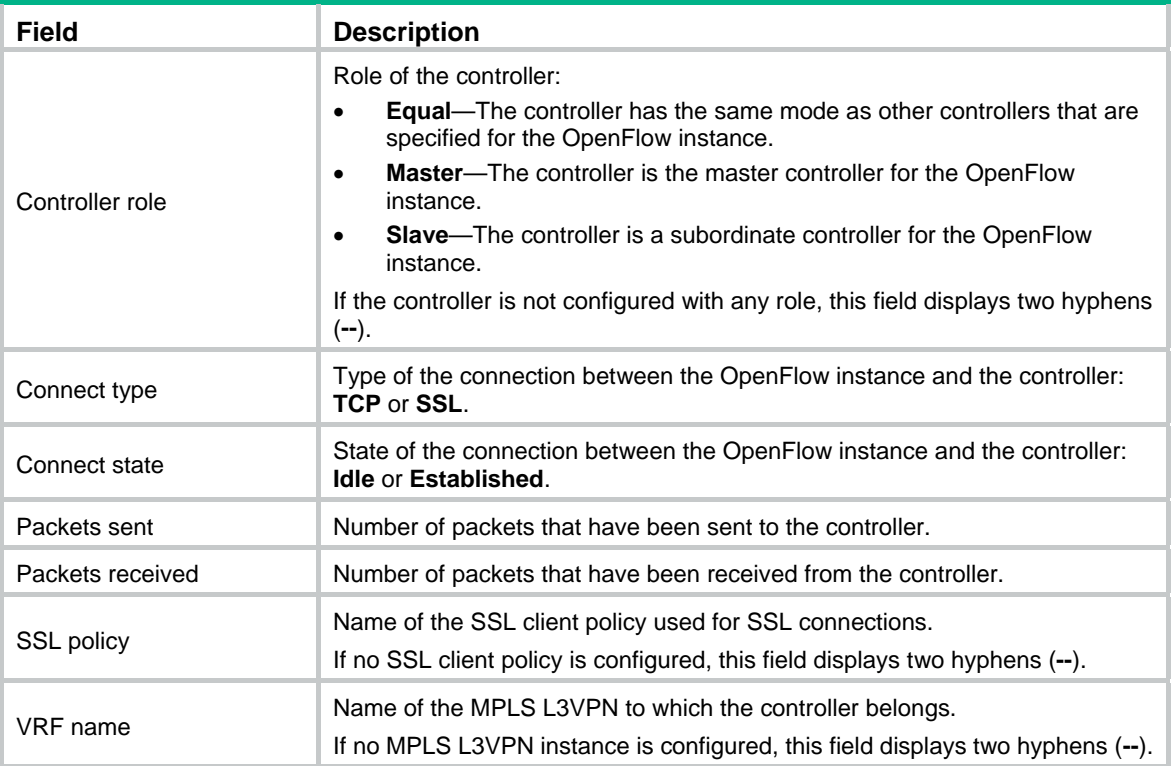

# <span id="page-12-1"></span>display openflow flow-table

Use **display openflow flow-table** to display flow table information for an OpenFlow instance.

# **Syntax**

**display openflow instance** *instance-id* **flow-table** [ *table-id* ]

## **Views**

Any view

#### **Predefined user roles**

network-admin

network-operator

# **Parameters**

*instance-id*: Specifies an OpenFlow instance by its ID in the range of 1 to 4094.

*table-id*: Specifies a flow table by its ID in the range of 0 to 254. If you do not specify a flow table ID, the command displays information about all flow tables for the specified OpenFlow instance.

# **Examples**

# Display information about all flow tables for OpenFlow instance 100.

<Sysname> display openflow instance 100 flow-table Instance 100 flow table information:

Table 0 information: Table type: MAC-IP, flow entry count: 1, total flow entry count: 2

MissRule (default) Flow entry information:

```
 cookie: 0x0, priority: 0, hard time: 0, idle time: 0, flags: reset_counts 
  |no_pkt_counts|no_byte_counts, byte count: --, packet count: -- 
Match information: any 
Instruction information: 
  Write actions: 
   Drop 
Flow entry rule 1 information: 
  cookie: 0x0, priority: 1, hard time: 0, idle time: 0, flags: none, 
  byte count: --, packet count: -- 
Match information: 
  Ethernet destination MAC address: 0000-0000-0001 
  Ethernet destination MAC address mask: ffff-ffff-ffff 
  VLAN ID: 100, mask: 0xfff 
Instruction information: 
  Write actions: 
   Output interface: GE1/1/4 
  Write metadata/mask: 0x0000000000000001/0xffffffffffffffff 
  Goto table: 1 
Table 1 information: 
  Table type: Extensibility, flow entry count: 2, total flow entry count: 2 
MissRule (default) Flow entry information: 
  cookie: 0x0, priority: 0, hard time: 0, idle time: 0, flags: none, 
  byte count: --, packet count: 60 
Match information: any 
Instruction information: 
  Write actions: 
   Drop 
Flow entry rule 1 information: 
  cookie: 0x0, priority: 0, hard time: 0, idle time: 0, flags: flow_send_rem 
  |check_overlap, byte count: --, packet count: 1 
Match information: 
  Input interface: GE1/1/3 
  Ethernet source MAC address: 0000-0000-0001 
  Ethernet source MAC address mask: ffff-ffff-ffff 
Instruction information: 
  Set meter: 100 
  Apply actions: 
   Output interface: GE1/1/4 
  Write actions: 
   Output interface: Controller, send length: 128 bytes
```
#### **Table 3 Command output**

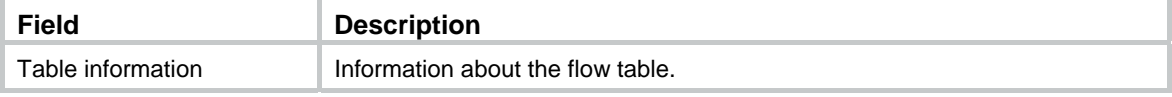

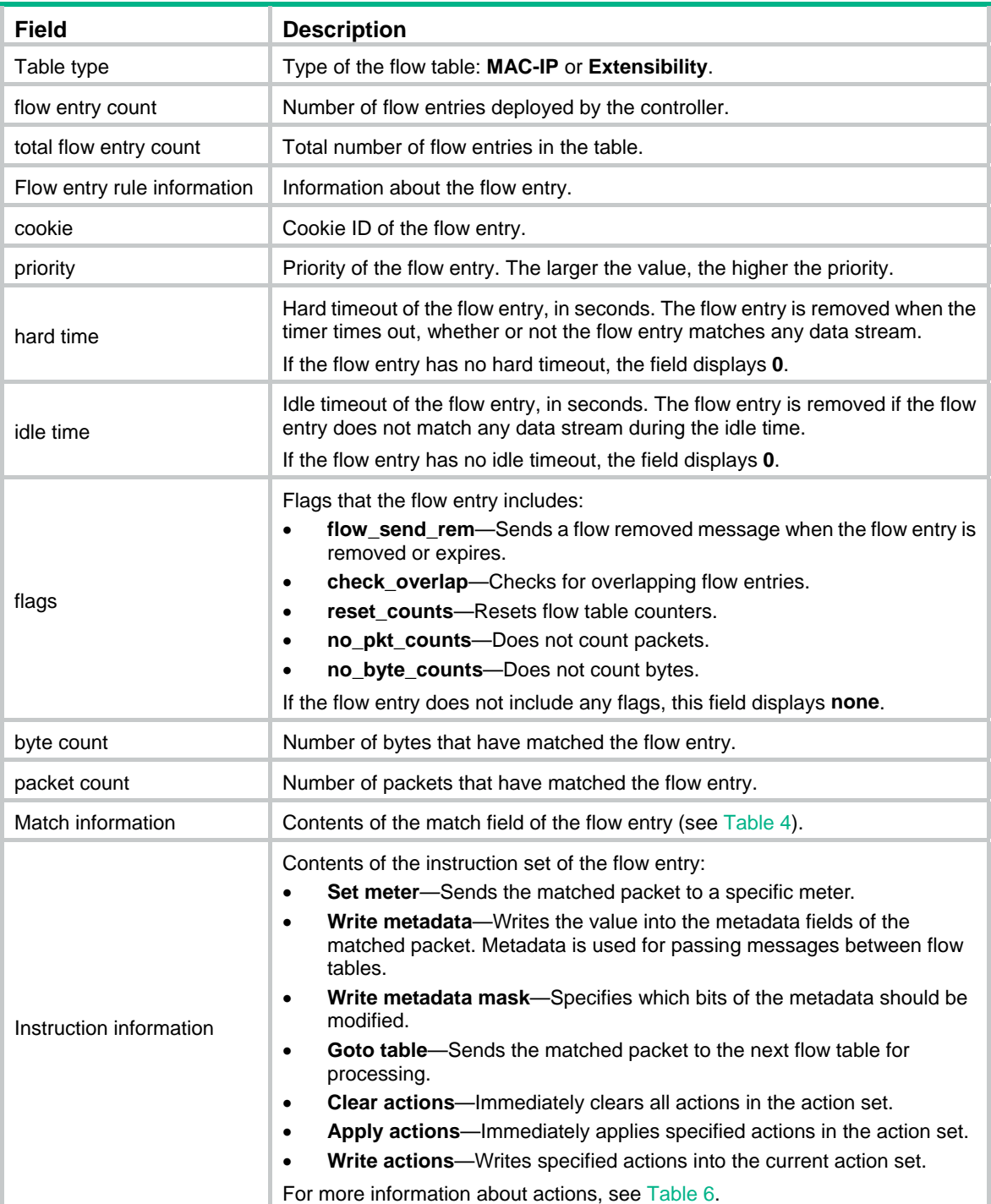

# <span id="page-14-0"></span>**Table 4 Match field types**

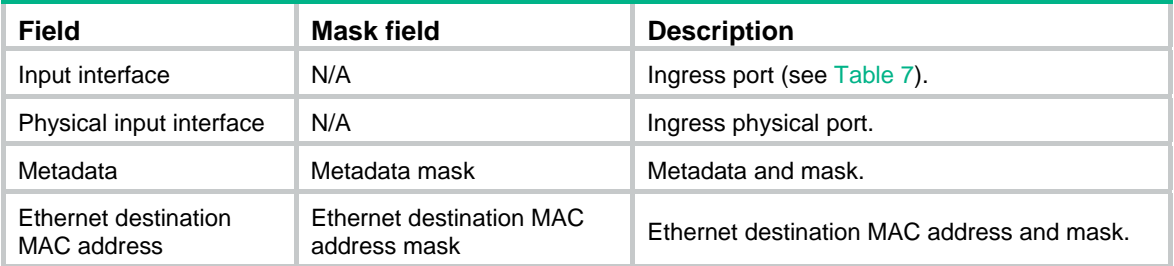

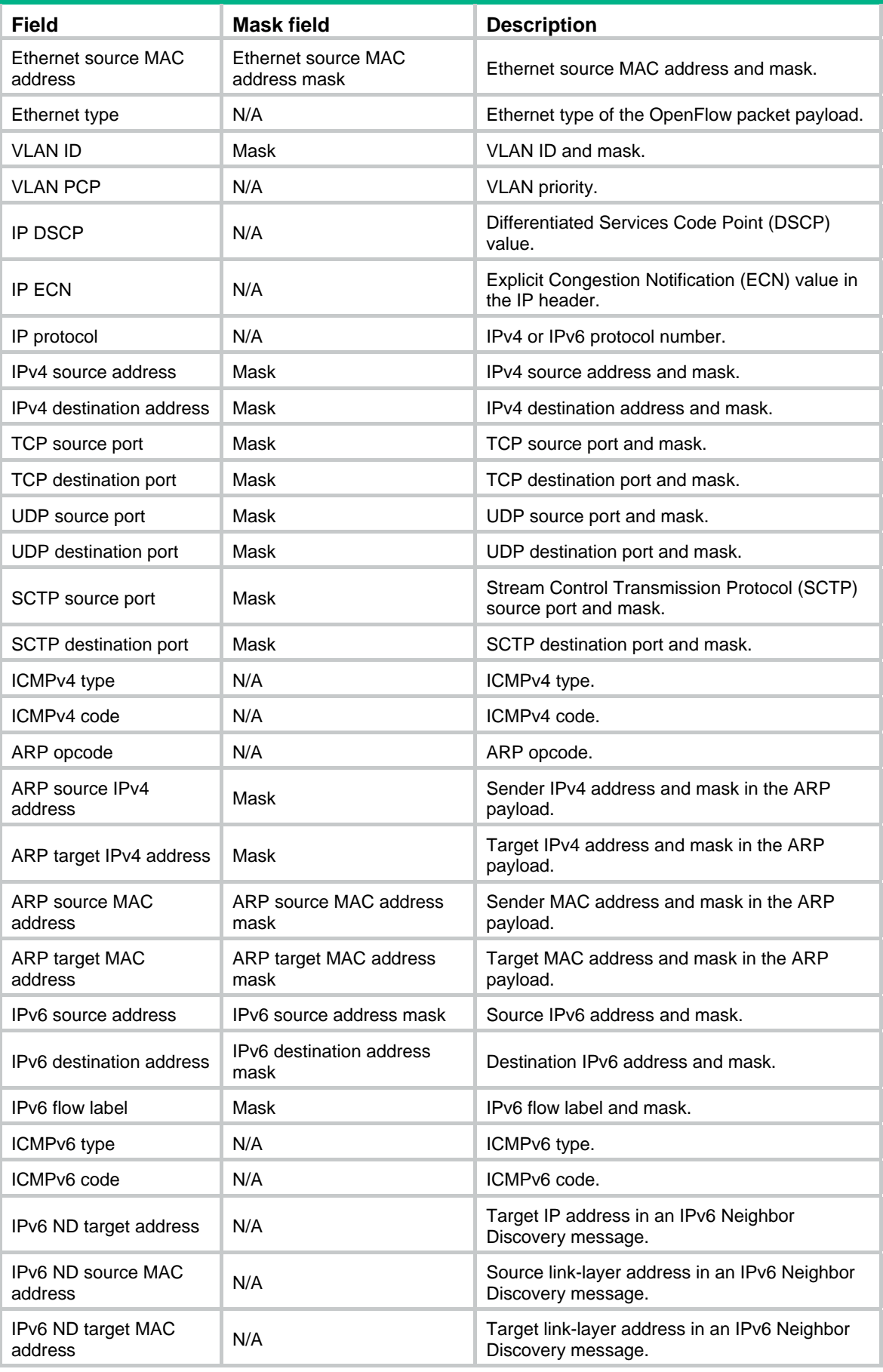

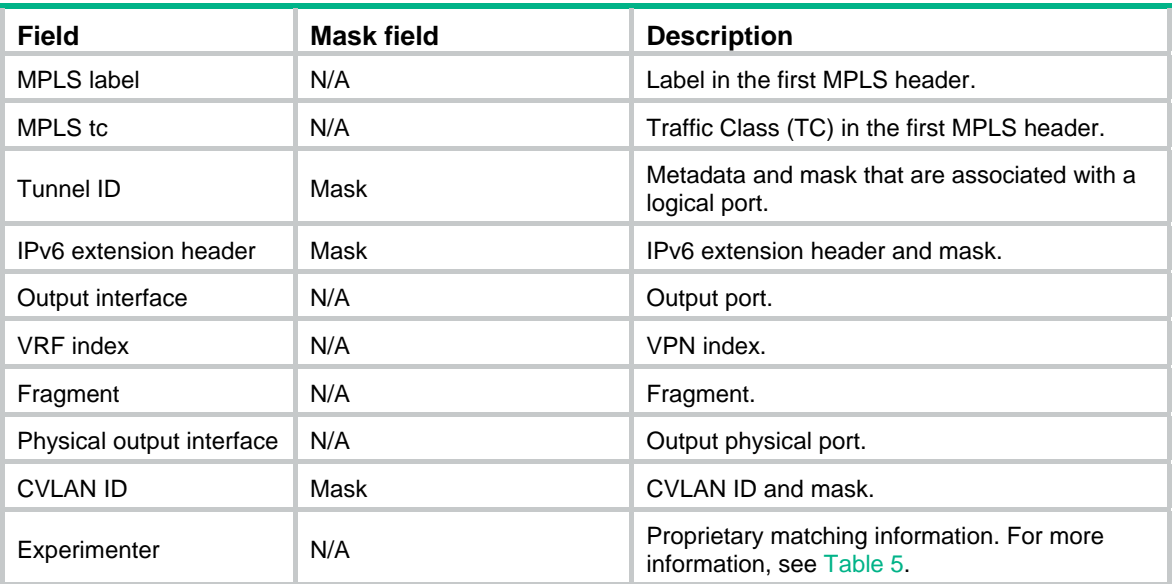

# <span id="page-16-1"></span>**Table 5 Proprietary match field types**

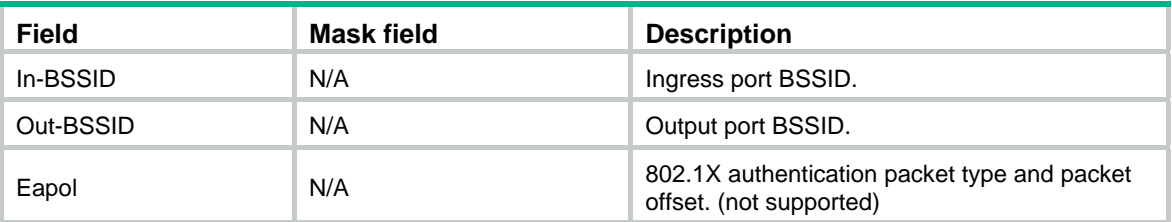

# <span id="page-16-0"></span>**Table 6 Actions**

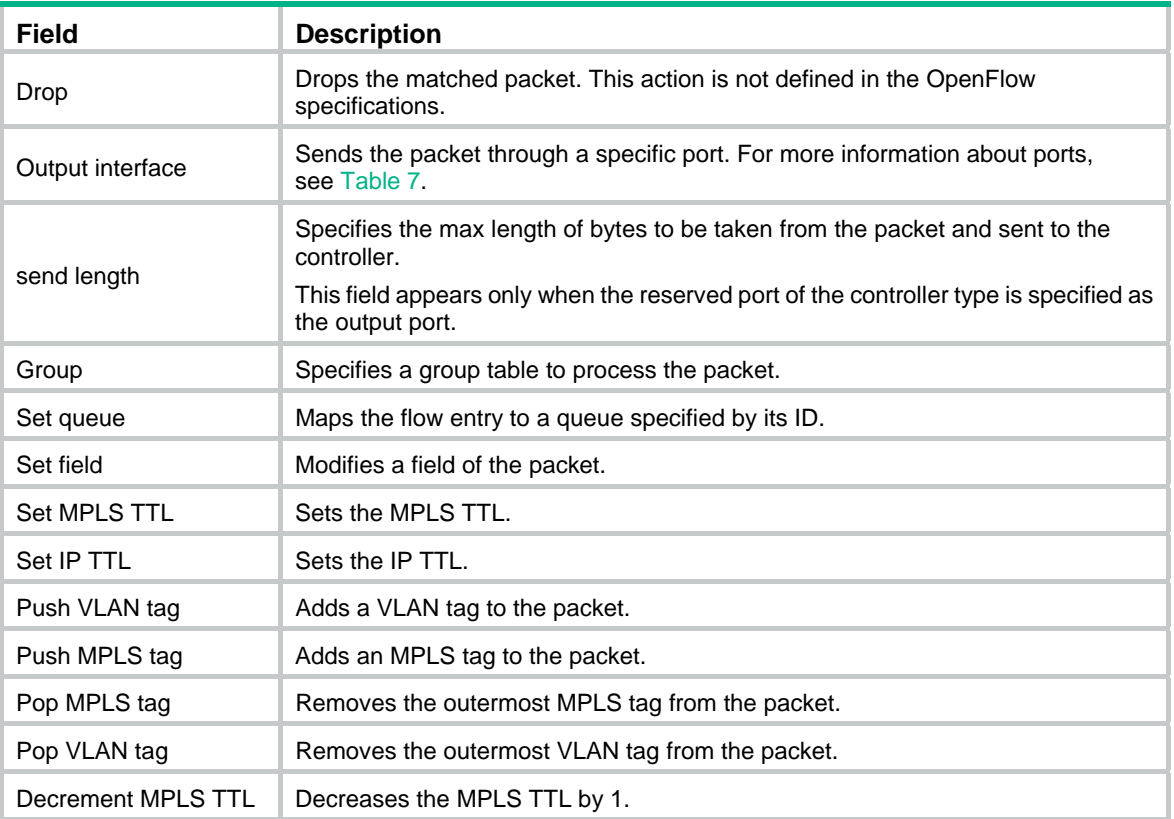

<span id="page-17-0"></span>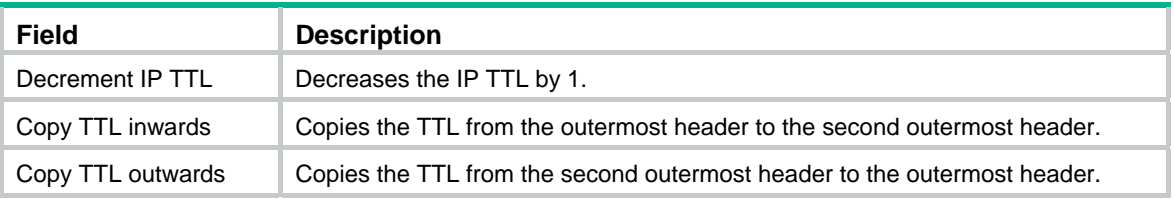

# <span id="page-17-2"></span>**Table 7 Ports**

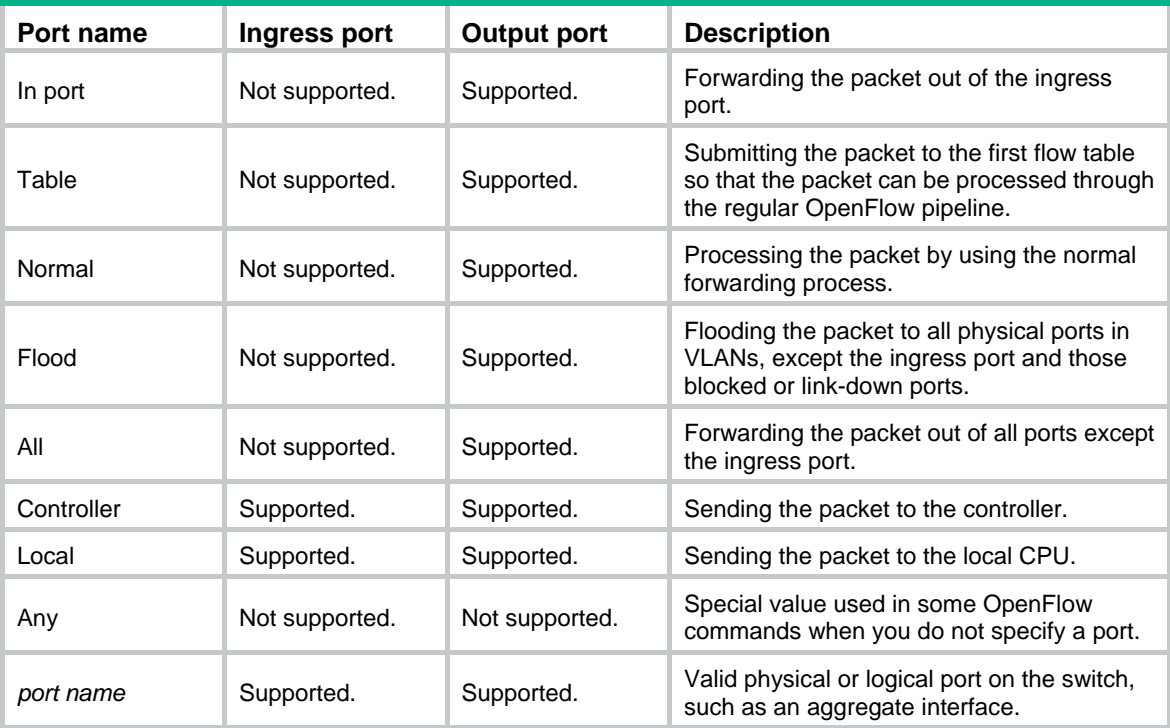

# <span id="page-17-1"></span>display openflow group

Use **display openflow group** to display group entry information for an OpenFlow instance.

### **Syntax**

**display openflow instance** *instance-id* **group** [ *group-id* ]

# **Views**

Any view

# **Predefined user roles**

network-admin

network-operator

## **Parameters**

*instance-id*: Specifies an OpenFlow instance by its ID in the range of 1 to 4094.

*group-id*: Specifies a group by its ID in the range of 0 to 0xffffff00. If you do not specify a group ID, this command displays information about all group entries for an OpenFlow instance.

# **Examples**

# Display group entry information for OpenFlow instance 100.

<Sysname> display openflow instance 100 group

```
Instance 100 group table information: 
  Group count: 2 
Group entry 103: 
  Type: All, byte count: 55116, packet count: 401 
  Bucket 1 information: 
Action count 1, watch port: any, watch group: any 
Byte count 55116, packet count 401 
   Output interface: BAGG100 
  Bucket 2 information: 
  Action count 1, watch port: any, watch group: any 
   Byte count --, packet count -- 
   Output interface: Controller, send length: 128 bytes 
  Referencedinformation: 
   Count: 3 
   Flow table 0 
   Flow entry: 1, 2, 3 
Group entry 104: 
  Type: All, byte count: 0, packet count: 0 
  Bucket 1 information: 
   Action count 1, watch port: any, watch group: any 
   Byte count --, packet count -- 
   Output interface: Controller, send length: 128 bytes 
  Referencedinformation: 
   Count: 0
```
#### **Table 8 Command output**

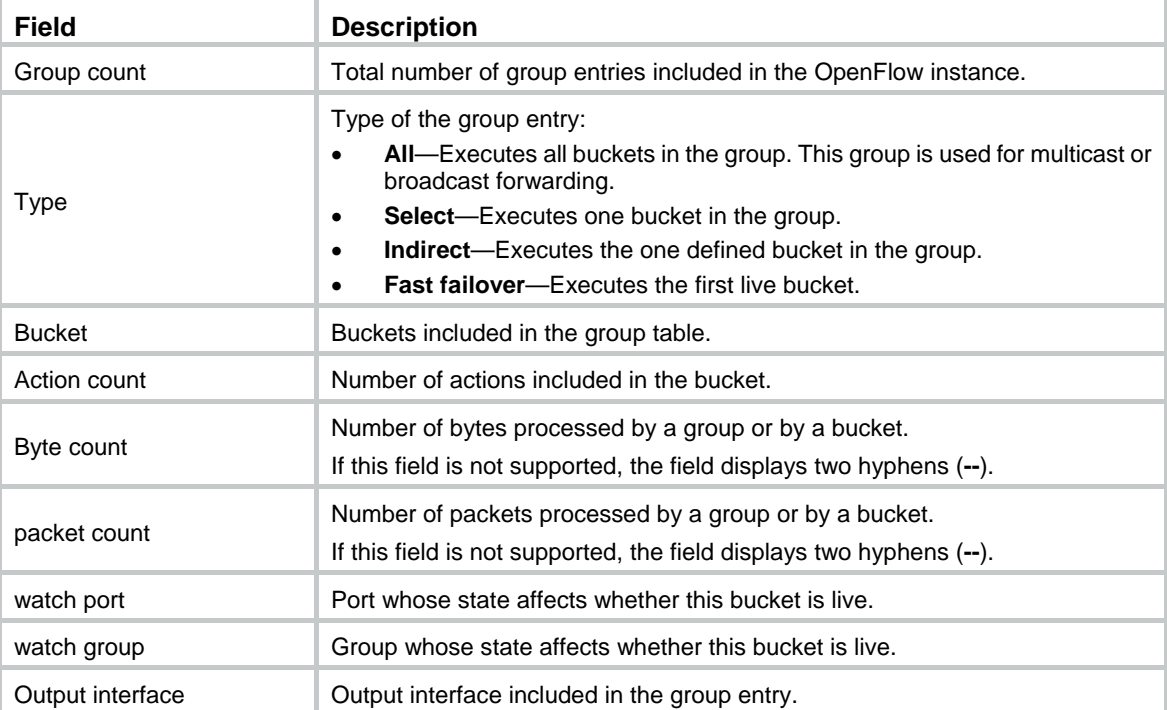

<span id="page-19-0"></span>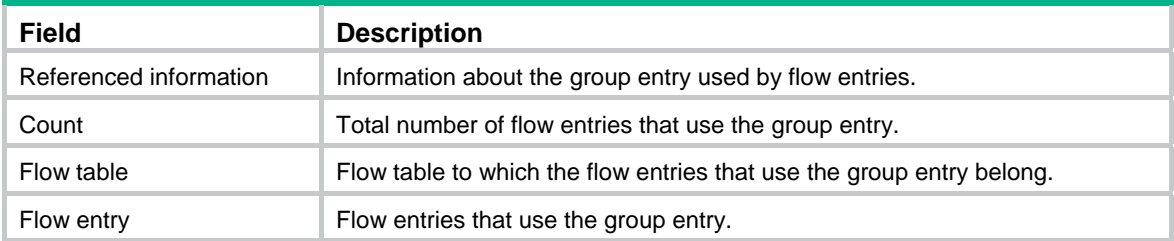

# <span id="page-19-1"></span>display openflow instance

Use **display openflow instance** to display detailed information about an OpenFlow instance.

# **Syntax**

```
display openflow instance [ instance-id }
```
# **Views**

Any view

# **Predefined user roles**

network-admin

network-operator

# **Parameters**

*instance-id*: Specifies an OpenFlow instance by its ID in the range of 1 to 4094. If you do not specify an instance ID, this command displays detailed information about all OpenFlow instances.

#### **Examples**

# Display detailed information about all OpenFlow instances.

```
<Sysname> display openflow instance 100 
Instance 100 information: 
Configuration information: 
 Description : test-desc 
 Active status : Active 
 Inactive configuration: 
  None 
 Active configuration: 
   Classification: Global(Standard) 
   In-band management VLAN, total VLANs(0) 
   Empty VLAN 
   Connect mode: Multiple 
   MAC address learning: Disabled 
   Flow table: 
    Table ID(type): 0(MAC-IP), count: 0 
   Flow-entry max-limit: 65535 
   Datapath ID: 0x0000001234567891 
   Default table-miss: Drop 
   Forbidden port: None 
   Qinq Network: Disabled 
Port information: 
  GigabitEthernet1/1/2
```

```
Route-Aggregation1 
Active channel information: 
  Controller 1 IP address: 192.168.49.49 port: 6633 
  Controller 2 IP address: 192.168.43.49 port: 6633 
Instance 200 information: 
Configuration information: 
  Description : -- 
  Active status : Active 
  Inactive configuration: 
  None 
  Active configuration: 
   Classification: Global(Standard) 
   In-band management VLAN, total VLANs(0) 
   Empty VLAN 
   Connect mode: Multiple 
   Mac-address learning: Enabled 
   Flow table: 
    Table ID(type): 0(Extensibility), count: 0 
   Flow-entry max-limit: 65535 
   Datapath ID: 0x0064001122000101 
   Default table-miss: Drop 
   Forbidden port: None 
   Qinq Network: Disabled 
Port information: 
  GigabitEthernet1/1/2 
  Route-Aggregation1 
Active channel information: 
  Failopen mode: secure
```
#### **Table 9 Command output**

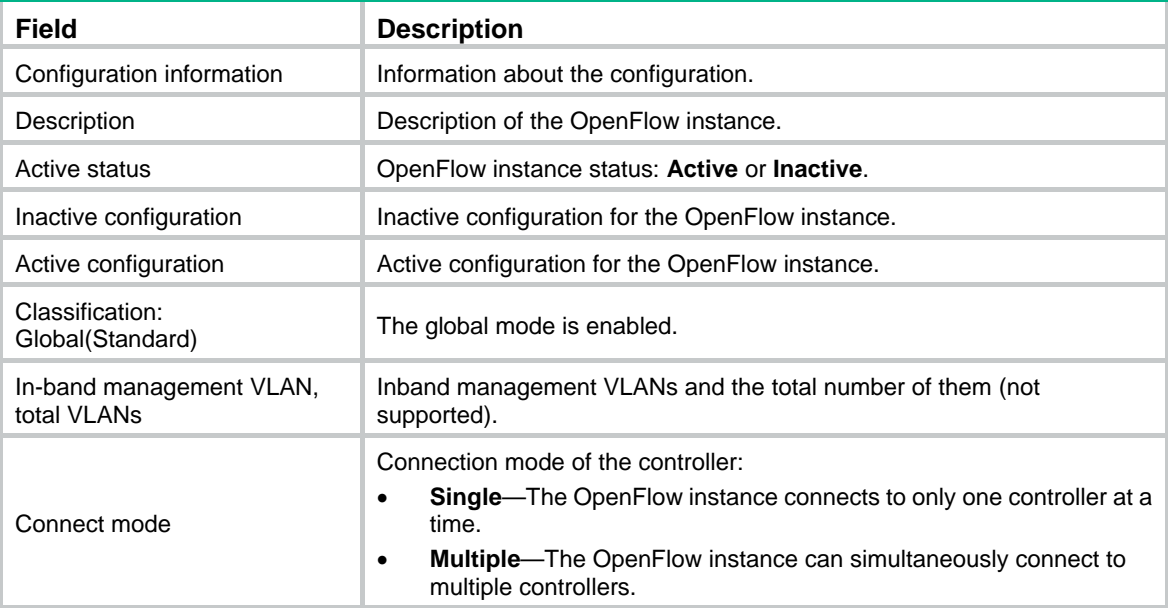

<span id="page-21-0"></span>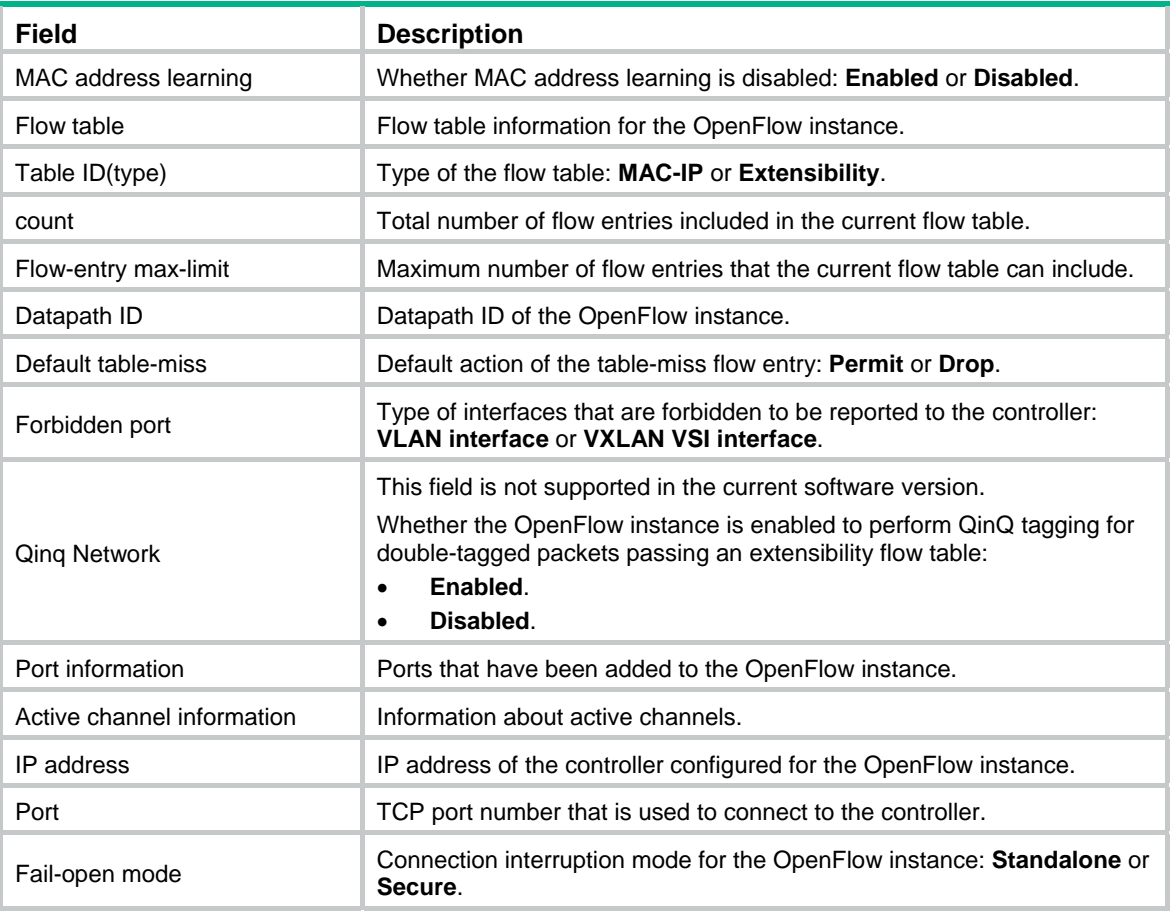

# <span id="page-21-1"></span>display openflow meter

Use **display openflow meter** to display meter entry information for an OpenFlow instance.

# **Syntax**

**display openflow instance** *instance-id* **meter** [ *meter-id* ]

# **Views**

Any view

# **Predefined user roles**

network-admin

network-operator

# **Parameters**

*instance-id*: Specifies an OpenFlow instance by its ID in the range of 1 to 4094.

*meter-id*: Specifies a meter by its ID in the range of 1 to 429490176. If you do not specify a meter ID, this command displays information about all meter entries for an OpenFlow instance.

# **Examples**

# Display meter entry information for OpenFlow instance 100.

<Sysname> display openflow instance 100 meter Meter flags: KBPS -- Rate value in kb/s, PKTPS -- Rate value in packet/sec BURST -- Do burst size, STATS -- Collect statistics

```
Instance 100 meter table information: 
 meter entry count: 2 
Meter entry 100 information: 
 Meter flags: KBPS 
  Band 1 information 
  Type: drop, rate: 1024, burst size: 65536 
 Byte count: --, packet count: -- 
 Referencedinformation: 
   Count: 3 
  Flow table: 0 
   Flow entry: 1, 2, 3 
Meter entry 200 information: 
 Meter flags: KBPS 
  Band 1 information 
  Type: drop, rate: 10240, burst size: 655360
```
 Byte count: --, packet count: -- Referenced information: Count: 0

# **Table 10 Command output**

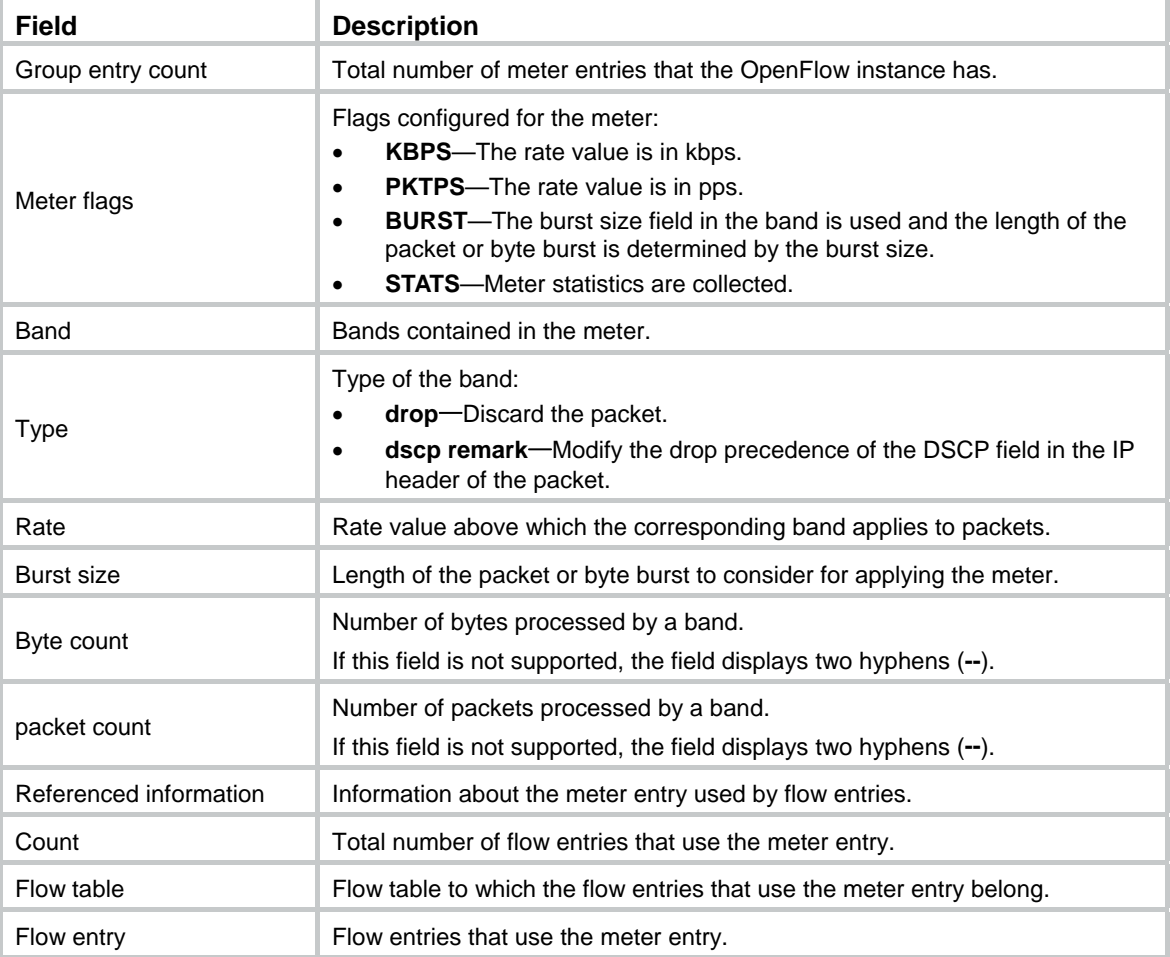

# <span id="page-23-1"></span><span id="page-23-0"></span>display openflow summary

Use **display openflow summary** to display brief OpenFlow instance information.

# **Syntax**

# **display openflow instance summary**

# **Views**

Any view

# **Predefined user roles**

network-admin

network-operator

# **Examples**

#### # Display brief OpenFlow instance information.

<Sysname> display openflow summary

Fail-open mode: Se - Secure mode, Sa - Standalone mode

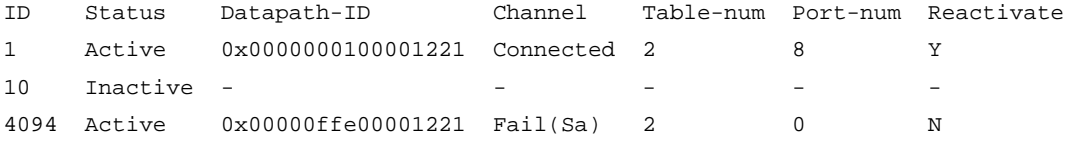

# **Table 11 Command output**

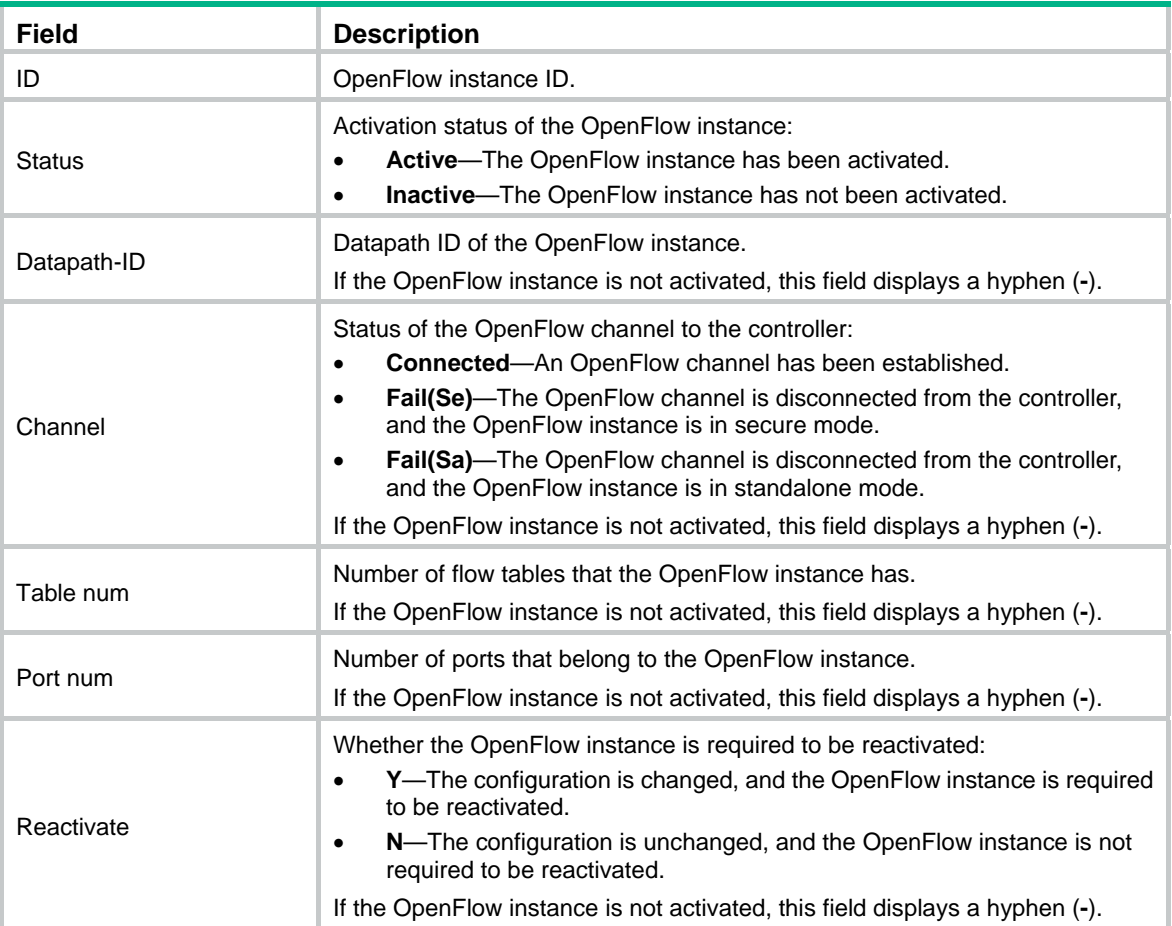

# <span id="page-24-1"></span><span id="page-24-0"></span>fail-open mode

Use **fail-open mode** to set the connection interruption mode for an OpenFlow switch.

Use **undo fail-open mode** to restore the default.

#### **Syntax**

**fail-open mode** { **secure** | **standalone** }

#### **undo fail-open mode**

#### **Default**

The connection interruption mode is **secure**, and the controller deploys the table-miss flow entry (the action is **Drop**) to the OpenFlow instance.

#### **Views**

OpenFlow instance view

# **Predefined user roles**

network-admin

## **Parameters**

**secure**: Configures the OpenFlow switch to use flow tables for traffic forwarding after it is disconnected from all controllers.

**standalone**: Configures the OpenFlow switch to use the normal forwarding process after it is disconnected from all controllers.

# **Examples**

# Set the connection interruption mode to **standalone** for OpenFlow instance 1.

<Sysname> system-view [Sysname] openflow instance 1 [Sysname-of-inst-1] fail-open mode standalone

# <span id="page-24-2"></span>flow-entry max-limit

Use **flow-entry max-limit** to set the maximum number of entries for an extensibility flow table on an OpenFlow switch.

Use **undo flow-entry max-limit** to restore the default.

#### **Syntax**

**flow-entry max-limit** *limit-value*

**undo flow-entry max-limit**

# **Default**

An extensibility flow table can have a maximum of 65535 flow entries.

# **Views**

OpenFlow instance view

# **Predefined user roles**

network-admin

#### **Parameters**

*limit-value*: Specifies the maximum number of flow entries. The value range for this argument is 1 to 65535.

# <span id="page-25-0"></span>**Examples**

# Configure OpenFlow instance 1 to have a maximum of 256 entries in each extensibility flow table.

```
<Sysname> system-view 
[Sysname] openflow instance 1 
[Sysname-of-inst-1] flow-entry max-limit 256
```
# <span id="page-25-1"></span>flow-table

Use **flow-table** to create a flow table for an OpenFlow instance.

Use **undo flow-table** to restore the default.

## **Syntax**

**flow-table** { **extensibility** *extensibility-table-id* | **mac-ip** *mac-ip-table-id* }&<1-n>

**undo flow-table**

# **Default**

An OpenFlow instance has an extensibility flow table with ID 0.

## **Views**

OpenFlow instance view

# **Predefined user roles**

network-admin

#### **Parameters**

**extensibility** *extensibility-table-id*: Specifies an extensibility flow table by its ID in the range of 0 to 254.

**mac-ip** *mac-ip-table-id*: Specifies a MAC-IP flow table by its ID in the range of 0 to 254.

&<1-n>: Specifies the maximum number of extensibility flow tables that can be configured. The value range for n is 0 to 254.

# **Usage guidelines**

You can create only one MAC-IP flow table for an OpenFlow instance.

Create flow tables for an OpenFlow instance before you activate the OpenFlow instance.

If you execute this command multiple times, the most recent configuration takes effect.

The ID you enter for an extensibility flow table must be larger than the ID for an MAC-IP flow table.

#### **Examples**

# Create a MAC-IP flow table with ID 0 and an extensibility flow table with ID 1 for OpenFlow instance 1.

```
<Sysname> system-view 
[Sysname] openflow instance 1 
[Sysname-of-inst-1] flow-table mac-ip 0 extensibility 1
```
# <span id="page-25-2"></span>forbidden port

Use **forbidden port** to forbid an OpenFlow instance from reporting ports of the specified types to controllers.

Use **undo forbidden port** to restore the default.

# <span id="page-26-0"></span>**Syntax**

**forbidden port** { **vlan-interface** | **vsi-interface** } \*

# **undo forbidden port**

# **Default**

All ports that belong to an OpenFlow instance are reported to the controllers.

# **Views**

OpenFlow instance view

# **Predefined user roles**

network-admin

# **Parameters**

**vlan-interface**: Forbids reporting VLAN interfaces to controllers.

**vsi-interface**: Forbids reporting VXLAN VSI interfaces to controllers.

# **Examples**

# Forbid OpenFlow instance 1 from reporting VLAN interfaces that belong to the OpenFlow instance to controllers.

<Sysname> system-view [Sysname] openflow instance 1 [Sysname-of-inst-1] forbidden port vlan-interface

# <span id="page-26-1"></span>listening port

Use **listening port** to enable an SSL server for an OpenFlow instance.

Use **undo listening port** to restore the default.

# **Syntax**

**listening port** *port-number* **ssl** *ssl-policy-name*

# **undo listening port**

# **Default**

No SSL server is enabled for an OpenFlow instance.

# **Views**

OpenFlow instance view

## **Predefined user roles**

network-admin

# **Parameters**

*port-number*: Specifies the SSL server port number in the range of 1 to 65535.

**ssl** *ssl-policy-name*: Specifies the SSL server policy name, a case-insensitive string of 1 to 31 characters.

# **Usage guidelines**

Typically, an OpenFlow instance acts as the TCP/SSL client and actively connects to the controller (SSL server).

You can configure this feature to enable an SSL server for an OpenFlow instance. After an SSL server is enabled for an OpenFlow instance, the controller acts as an SSL client and actively connects to the OpenFlow instance.

To re-configure the SSL server, first execute the **undo** form of the command to delete the existing SSL server configuration.

#### <span id="page-27-0"></span>**Examples**

# Enable an SSL server with the port number 20000 for OpenFlow instance 1.

```
<Sysname> system-view 
[Sysname] openflow instance 1 
[Sysname-of-inst-1] listening port 20000 ssl ssl_name
```
# <span id="page-27-1"></span>mac-ip dynamic-mac aware

Use **mac-ip dynamic-mac aware** to configure an OpenFlow instance to support dynamic MAC addresses.

Use **undo mac-ip dynamic-mac aware** to restore the default.

# **Syntax**

**mac-ip dynamic-mac aware** 

**undo mac-ip dynamic-mac aware**

#### **Default**

An OpenFlow instance does not support dynamic MAC addresses and ignores dynamic MAC address messages sent from controllers.

## **Views**

OpenFlow instance view

#### **Predefined user roles**

network-admin

#### **Usage guidelines**

This command configures an OpenFlow instance to support querying and deleting dynamic MAC addresses in only MAC-IP flow tables. The OpenFlow instance does not send change events for the dynamic MAC addresses to controllers.

#### **Examples**

# Configure OpenFlow instance 1 to support dynamic MAC addresses.

<Sysname> system-view [Sysname] openflow instance 1 [Sysname-of-inst-1] mac-ip dynamic-mac aware

# <span id="page-27-2"></span>openflow instance

Use **openflow instance** to create an OpenFlow instance and enter its view, or enter the view of an existing OpenFlow instance.

Use **undo openflow instance** to remove an OpenFlow instance.

#### **Syntax**

**openflow instance** *instance-id*

**undo openflow instance** *instance-id*

#### **Default**

No OpenFlow instances exist.

# <span id="page-28-0"></span>**Views**

System view

# **Predefined user roles**

network-admin

# **Parameters**

*instance-id*: Specifies an OpenFlow instance by its ID in the range of 1 to 4094.

## **Examples**

# Create OpenFlow instance 1 and enter OpenFlow instance view.

```
<Sysname> system-view 
[Sysname] openflow instance 1 
[Sysname-of-inst-1]
```
# <span id="page-28-1"></span>reset openflow instance controller statistics

Use **reset openflow instance controller statistics** to clear statistics on packets that a controller sends and receives for an OpenFlow instance.

#### **Syntax**

**reset openflow instance** { *instance-id* { **controller** [ *controller-id* ] | **listened** } } **statistics** 

#### **Views**

User view

## **Predefined user roles**

network-admin

#### **Parameters**

*instance-id*: Specifies an OpenFlow instance by its ID in the range of 1 to 4094.

*controller-id*: Specifies a controller by its ID in the range of 0 to 63. If you do not specify a controller ID, this command clears statistics on packets that all controllers send and receive for an OpenFlow instance.

**listened**: Specifies the client that connects to the server enabled for the OpenFlow instance.

## **Examples**

# Clear statistics on packets that all controllers send and receive for OpenFlow instance 1.

<Sysname> reset openflow instance 1 controller statistics

# <span id="page-29-1"></span><span id="page-29-0"></span>**Document conventions and icons**

# <span id="page-29-2"></span>**Conventions**

This section describes the conventions used in the documentation.

# **Command conventions**

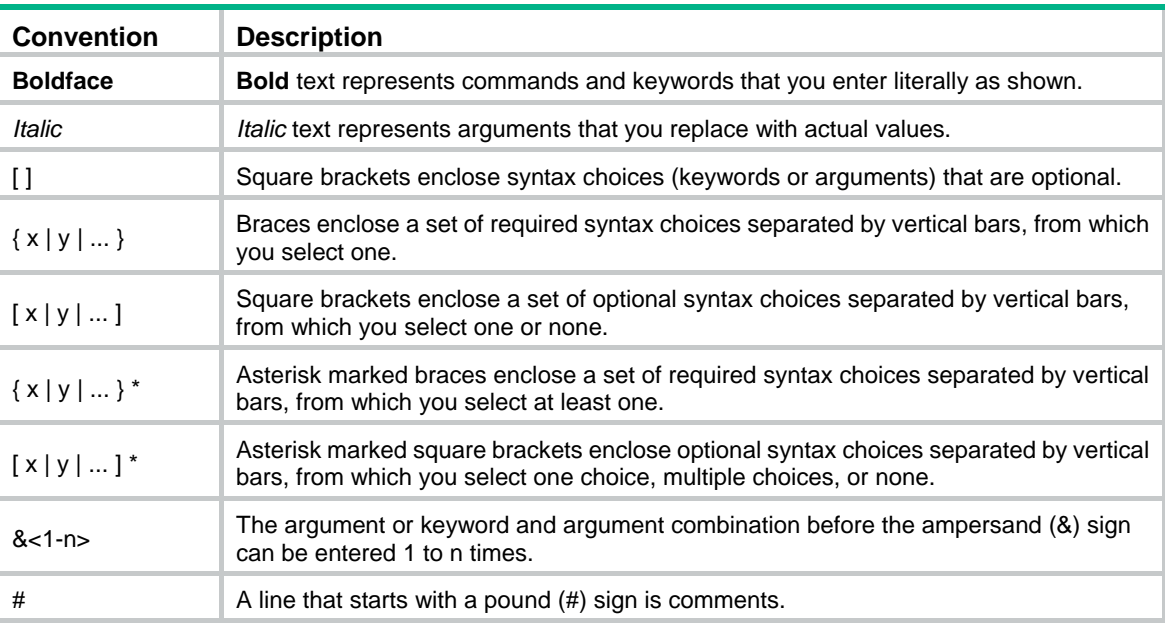

# **GUI conventions**

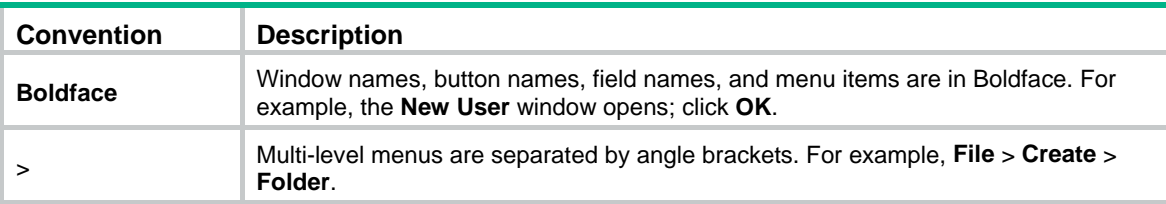

# **Symbols**

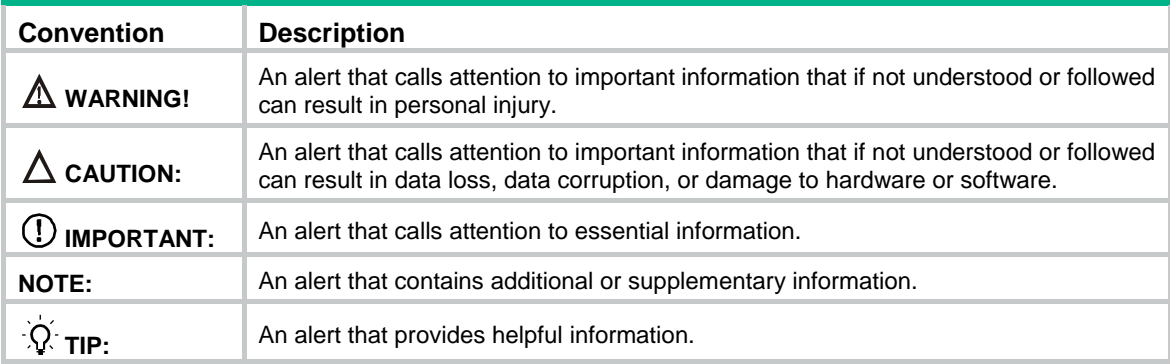

# <span id="page-30-1"></span><span id="page-30-0"></span>Network topology icons

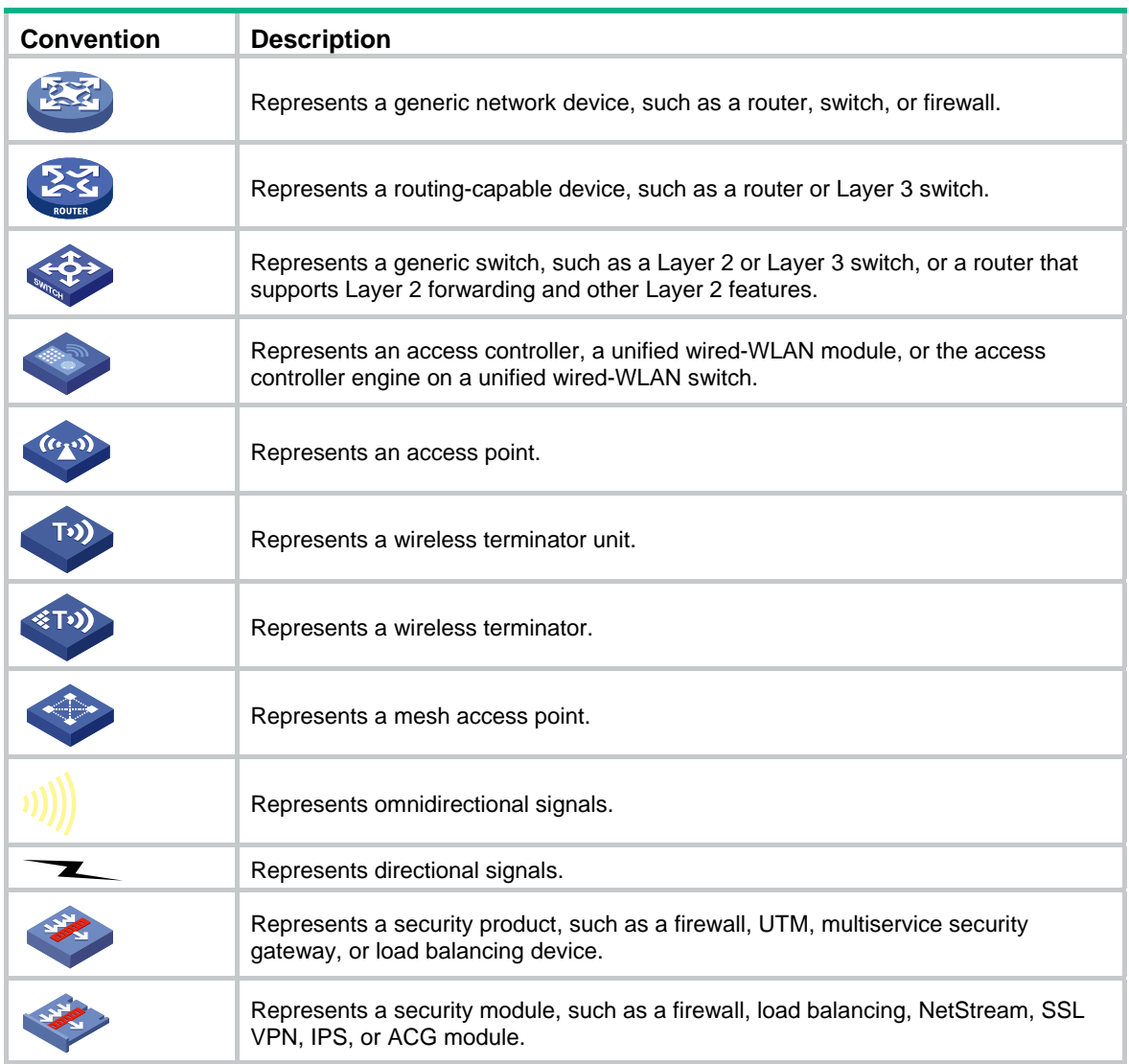

# **Examples provided in this document**

Examples in this document might use devices that differ from your device in hardware model, configuration, or software version. It is normal that the port numbers, sample output, screenshots, and other information in the examples differ from what you have on your device.

# <span id="page-31-1"></span><span id="page-31-0"></span>**Support and other resources**

# <span id="page-31-2"></span>Accessing Hewlett Packard Enterprise Support

- For live assistance, go to the Contact Hewlett Packard Enterprise Worldwide website: [www.hpe.com/assistance](http://www.hpe.com/assistance)
- To access documentation and support services, go to the Hewlett Packard Enterprise Support Center website:

# [www.hpe.com/support/hpesc](http://www.hpe.com/support/hpesc)

Information to collect

- Technical support registration number (if applicable)
- Product name, model or version, and serial number
- Operating system name and version
- **Firmware version**
- Error messages
- Product-specific reports and logs
- Add-on products or components
- Third-party products or components

# <span id="page-31-3"></span>Accessing updates

- Some software products provide a mechanism for accessing software updates through the product interface. Review your product documentation to identify the recommended software update method.
- To download product updates, go to either of the following:
	- { Hewlett Packard Enterprise Support Center **Get connected with updates** page: [www.hpe.com/support/e-updates](http://www.hpe.com/support/e-updates)
	- $\circ$  Software Depot website: [www.hpe.com/support/softwaredepot](http://www.hpe.com/support/softwaredepot)
- To view and update your entitlements, and to link your contracts, Care Packs, and warranties with your profile, go to the Hewlett Packard Enterprise Support Center **More Information on Access to Support Materials** page:

[www.hpe.com/support/AccessToSupportMaterials](http://www.hpe.com/support/AccessToSupportMaterials)

# **IMPORTANT:**

Access to some updates might require product entitlement when accessed through the Hewlett Packard Enterprise Support Center. You must have an HP Passport set up with relevant entitlements.

# <span id="page-32-1"></span><span id="page-32-0"></span>**Websites**

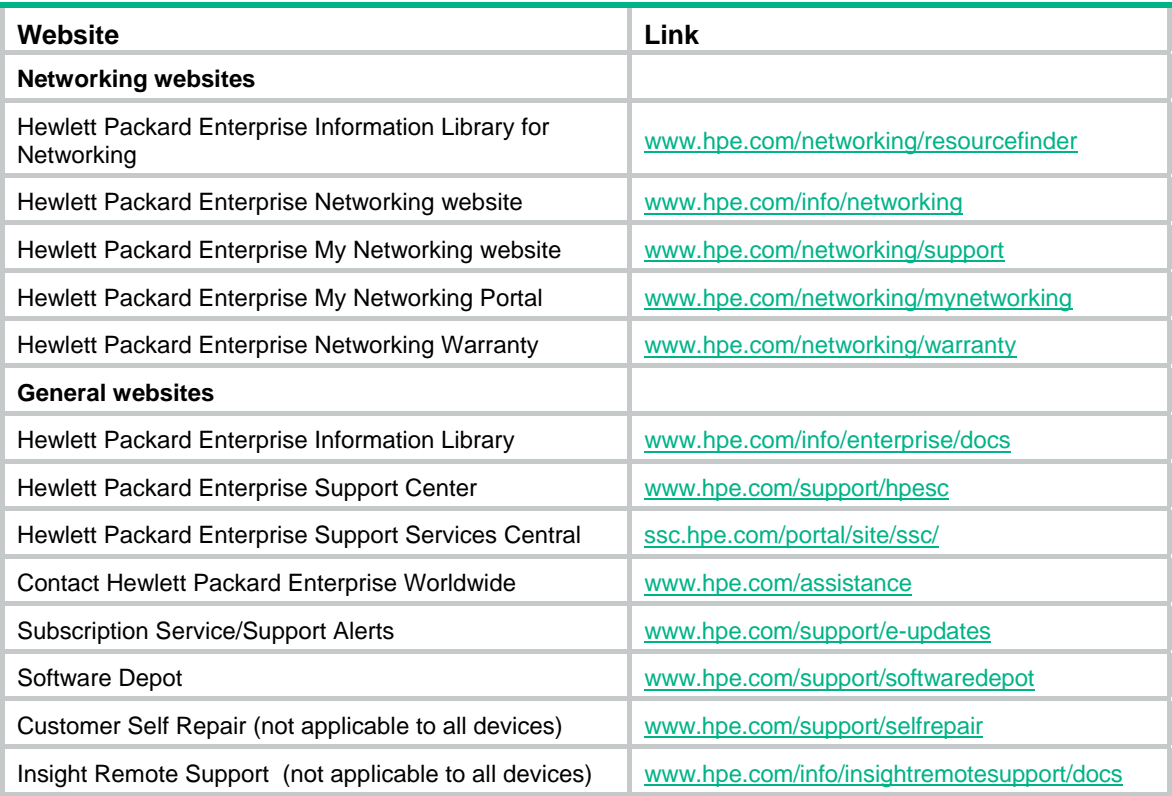

# <span id="page-32-2"></span>Customer self repair

Hewlett Packard Enterprise customer self repair (CSR) programs allow you to repair your product. If a CSR part needs to be replaced, it will be shipped directly to you so that you can install it at your convenience. Some parts do not qualify for CSR. Your Hewlett Packard Enterprise authorized service provider will determine whether a repair can be accomplished by CSR.

For more information about CSR, contact your local service provider or go to the CSR website:

[www.hpe.com/support/selfrepair](http://www.hpe.com/support/selfrepair)

# <span id="page-32-3"></span>Remote support

Remote support is available with supported devices as part of your warranty, Care Pack Service, or contractual support agreement. It provides intelligent event diagnosis, and automatic, secure submission of hardware event notifications to Hewlett Packard Enterprise, which will initiate a fast and accurate resolution based on your product's service level. Hewlett Packard Enterprise strongly recommends that you register your device for remote support.

For more information and device support details, go to the following website:

[www.hpe.com/info/insightremotesupport/docs](http://www.hpe.com/info/insightremotesupport/docs)

# <span id="page-32-4"></span>Documentation feedback

Hewlett Packard Enterprise is committed to providing documentation that meets your needs. To help us improve the documentation, send any errors, suggestions, or comments to Documentation Feedback [\(docsfeedback@hpe.com\)](mailto:docsfeedback@hpe.com). When submitting your feedback, include the document title,

part number, edition, and publication date located on the front cover of the document. For online help content, include the product name, product version, help edition, and publication date located on the legal notices page.

# <span id="page-34-1"></span><span id="page-34-0"></span>**Index**

# [A C D F L M O R](#page-34-0)

# **A**

active instance,[1](#page-3-2)

# **C**

classification global,[1](#page-3-3) controller address[,2](#page-4-1)  controller auxiliary[,3](#page-5-1)  controller connect interval[,4](#page-6-1)  controller echo-request interval,[4](#page-6-2) controller mode[,5](#page-7-1) 

# **D**

datapath-id,[6](#page-8-1) default table-miss permit[,6](#page-8-2) description,[7](#page-9-1) display openflow auxiliary[,7](#page-9-2)  display openflow controller,[8](#page-10-1) display openflow flow-table[,10](#page-12-1) display openflow group,[15](#page-17-1) 

display openflow instance[,17](#page-19-1) display openflow meter, 19 display openflow summary[,21](#page-23-1)

# **F**

fail-open mode[,22](#page-24-1) flow-entry max-limit[,22](#page-24-2) flow-table,[23](#page-25-1)  forbidden port,[23](#page-25-2) 

# **L**

listening port,[24](#page-26-1) 

# **M**

mac-ip dynamic-mac aware[,25](#page-27-1)

# **O**

openflow instance[,25](#page-27-2)

# **R**

reset openflow instance controller statistics[,26](#page-28-1)